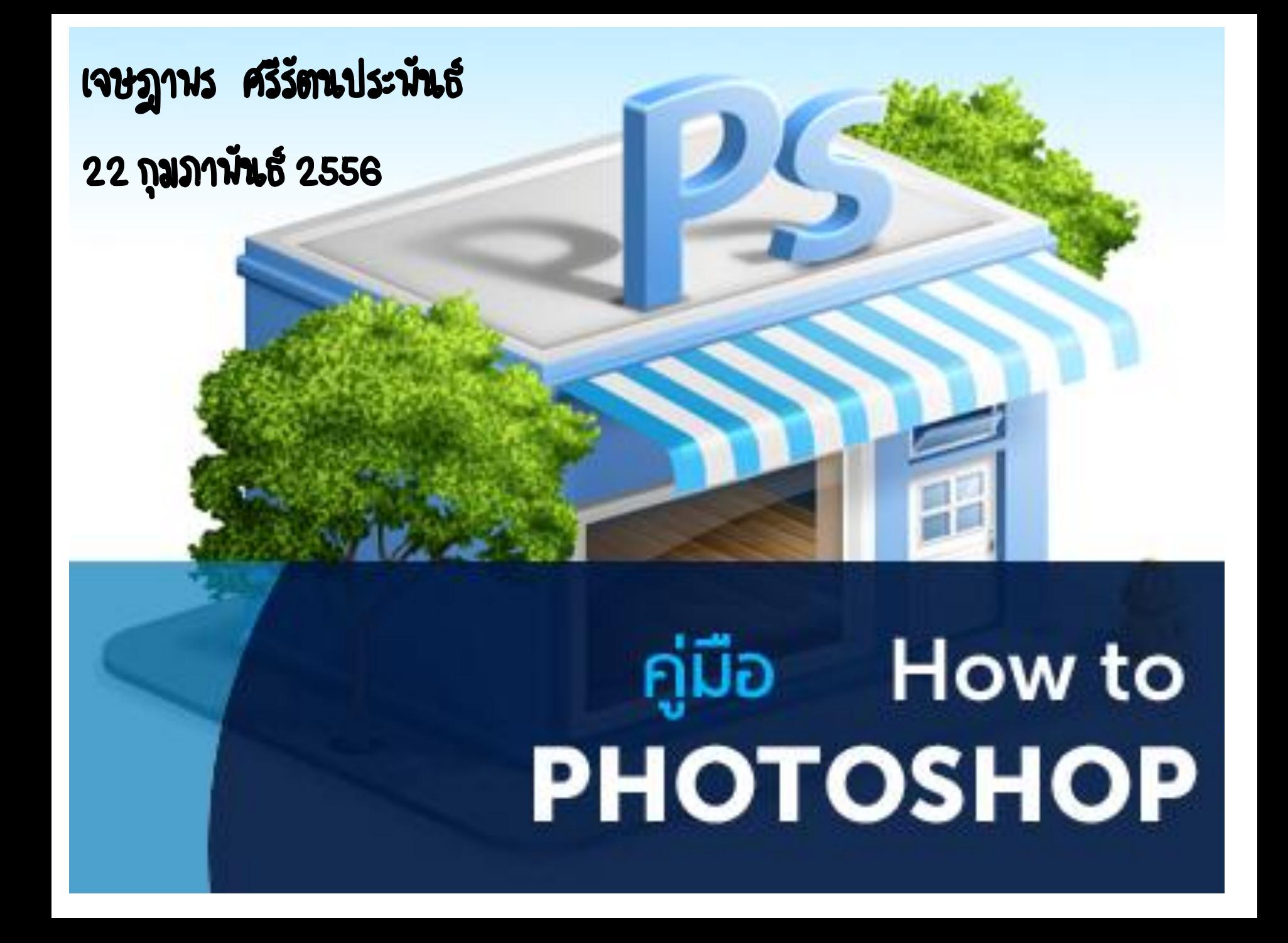

#### **Contents**

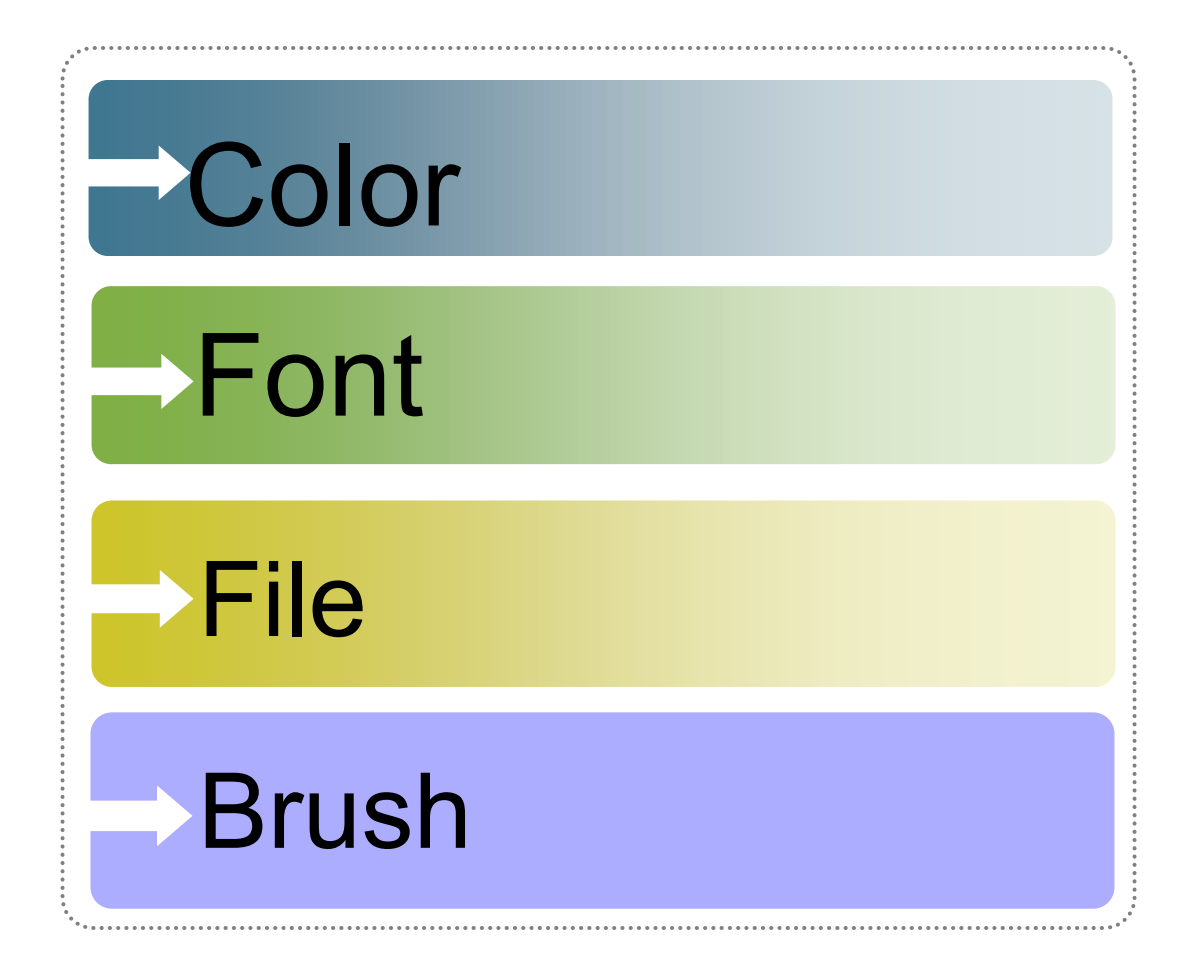

# **color**

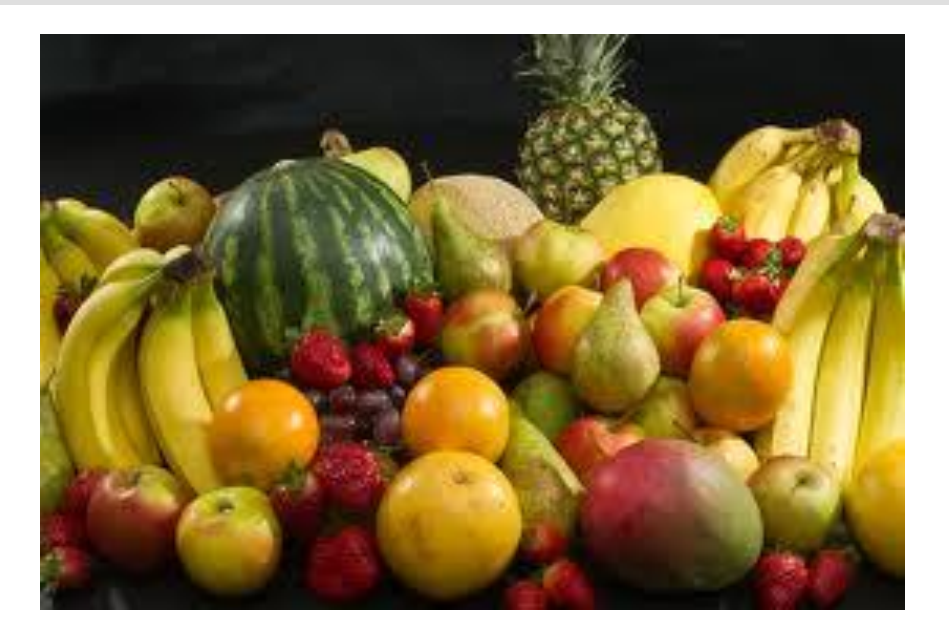

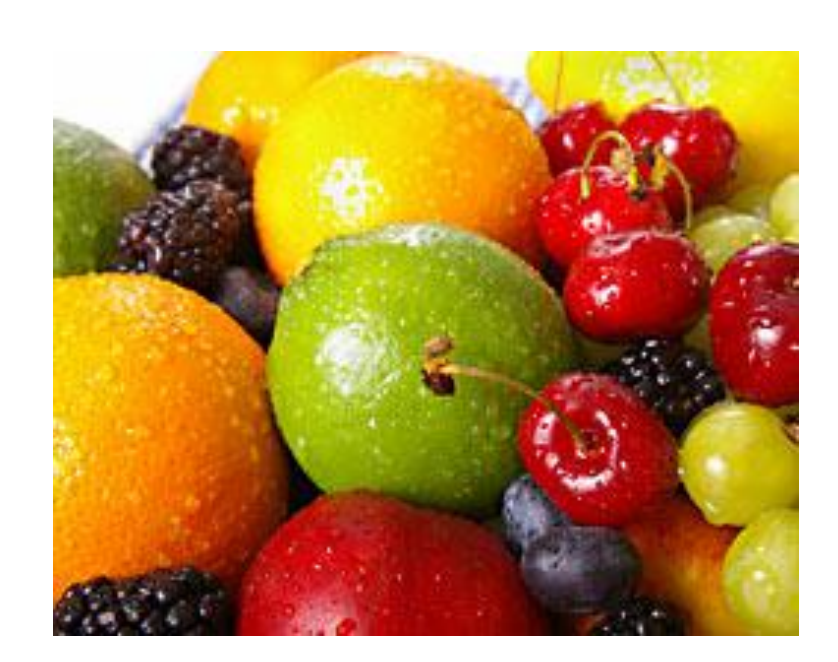

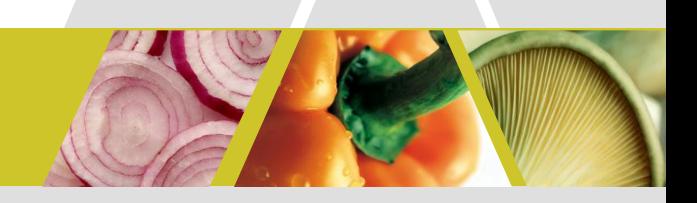

#### ทองทิจการนักศึกษา...ขอเชิญนักศึกษา ศิษย์เก่าและผู้ที่สนใจ เข้าร่วมฟังการเสวนา.

#### ขอเชิญนักศึกษาเข้าร่วมโครงการ

**ISSIUS** 

# ใช้เทคโนโลยีอย่างสร้างสรรค์

ส่อขถามเพิ่มเติม/สงทะเขียนส่วงหน้า

งานแนะแนวและจัดหางาน กองกิจการนักศึกษา lns. 043-202357 ส้นเส่นเทมส์รับของรางวัล 17 **UNSTAU 2556** 13.00-16.30 u. ณ ห้องประชุม 1 ชั้น 2 กองกิจการนักศึกษา

ועטכונט וואר מונוסטונטונ

# **โหมดสีที่ส าคัญ**

**Grayscale** 

**Duotone**

# **RGB** Color

**Image>Mode**

**CMYK Color**

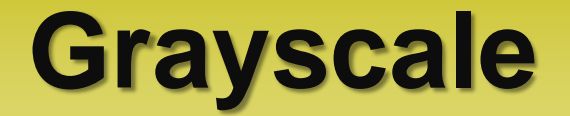

#### **เป็ นโหมดสีขาว/ด า ที่ให้เฉดสี 256 สีมีการไล่โทนน ้าหนักแสงเงา เหมาะกับ : งานออกแบบสีเดียว สามารถน าไปเปลย ี นเป็ นส ี อน ื แทนส ี ด าได ้ เม ื อเข ้ าส ู ระบบการพิมพ์ ่ ่ ่ ่ ไฟล์ภาพมีขนาดเล็กกว่าไฟล์ขาว/ด าชนิดอื่นๆ**

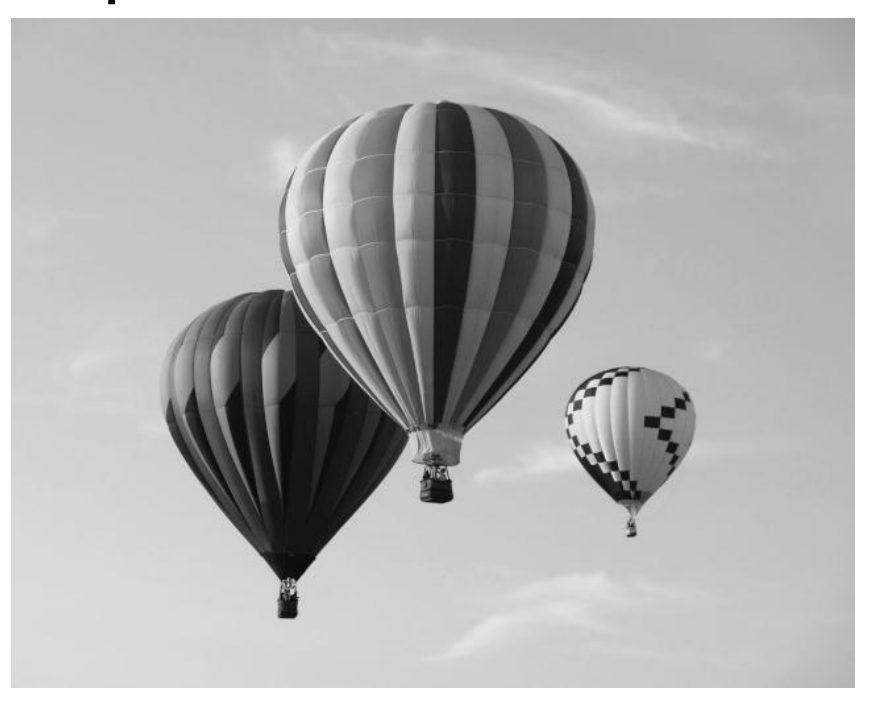

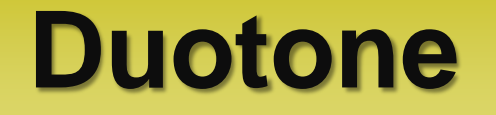

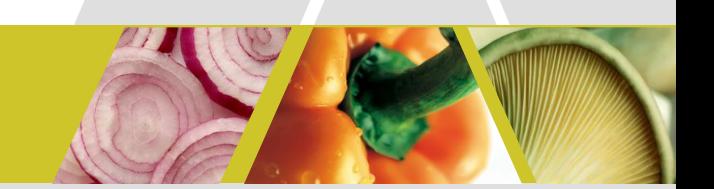

#### **เป็นภาพที่มีสีมากกว่าแบบขาว/ด า สามารถใช้สีได้สองโทนสีมาผสมกัน เหมาะกับงานที่ต้องการสีสัน แต่ใช้ต้นทุนการพิมพ์ไม่มาก**

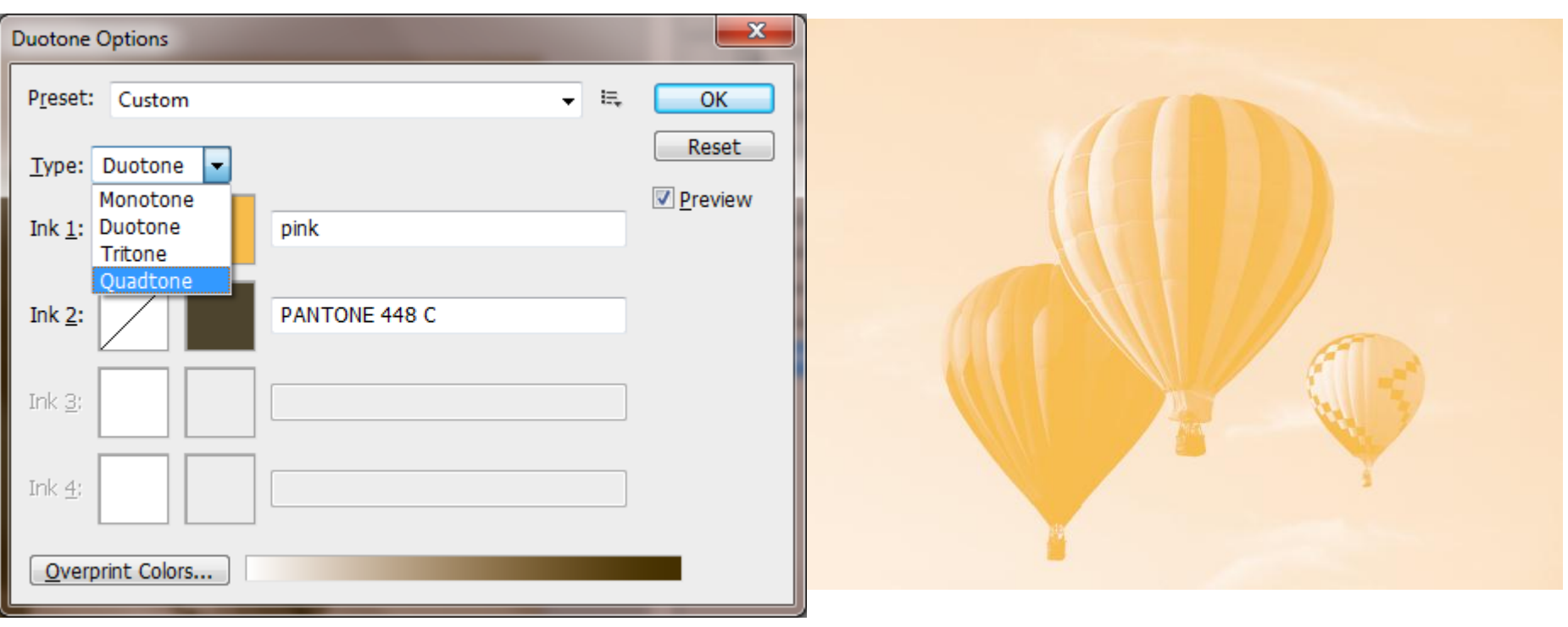

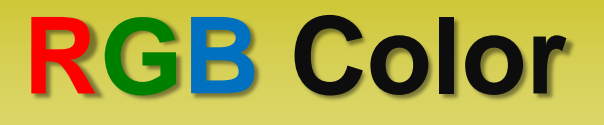

**เป็ นโหมดสีที่นิยมใช้กันมาก สามารถพบได้จากภาพถ่าย digital งานออกแบบที่แสดงผลทางMonitor สีกล มน ี ้ กด ิ จากการผสมของแม ส ี แสง ุ เ ่ ได้แก่ สีแดง (Red) สีเขียว (Green) และสีน ้าเงิน (Blue)** 

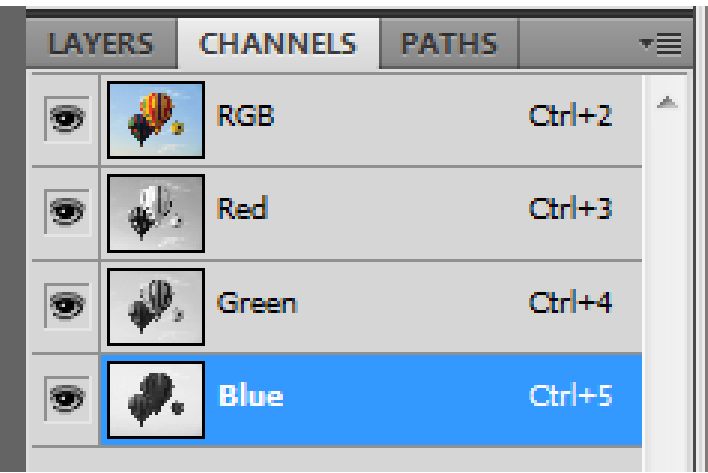

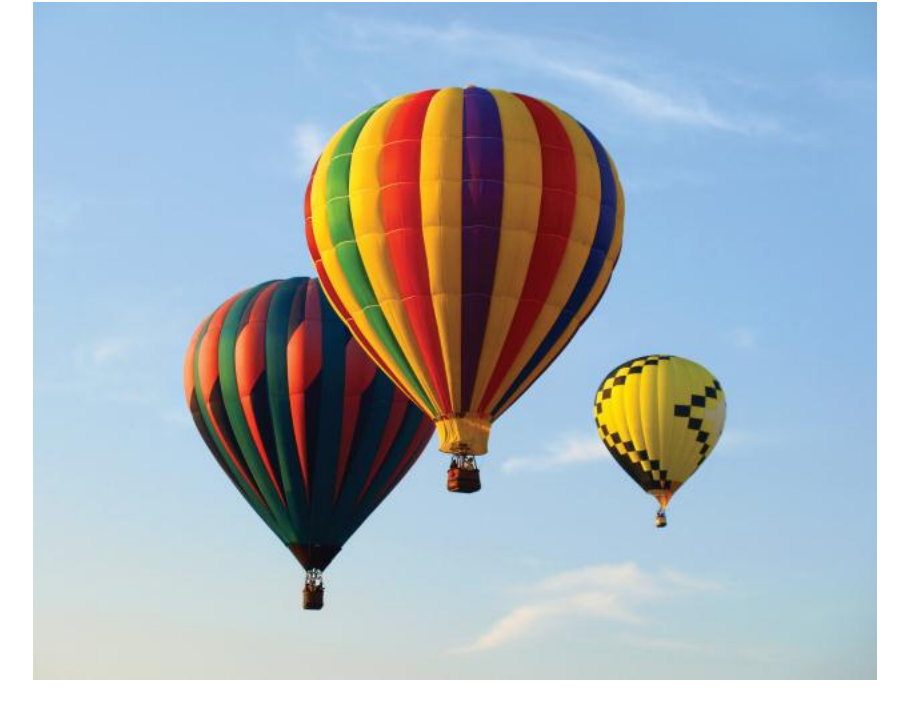

### **CMYK Color**

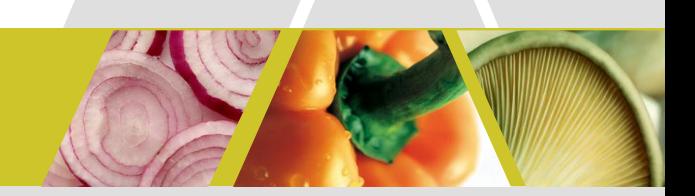

**เป็ นโหมดสีที่ใช้ในระบบงานพิมพ์ ประกอบด้วย 4 สี คือ สีฟ้ า (Cyan) สีชมพ ู บานเยน ็ หร ื อชมพ ู ม วง (Magenta) สีเหลือง (Yellow) และสีด า (Black) ่ ซึ่งก็คือการใช้แม่สี4 สีนี้มาซ้อนกันจนเกิดเป็ นสีใหม่มากมาย ที่ท าให้ได้ภาพสีสันสมจริงขึ้นมา** 

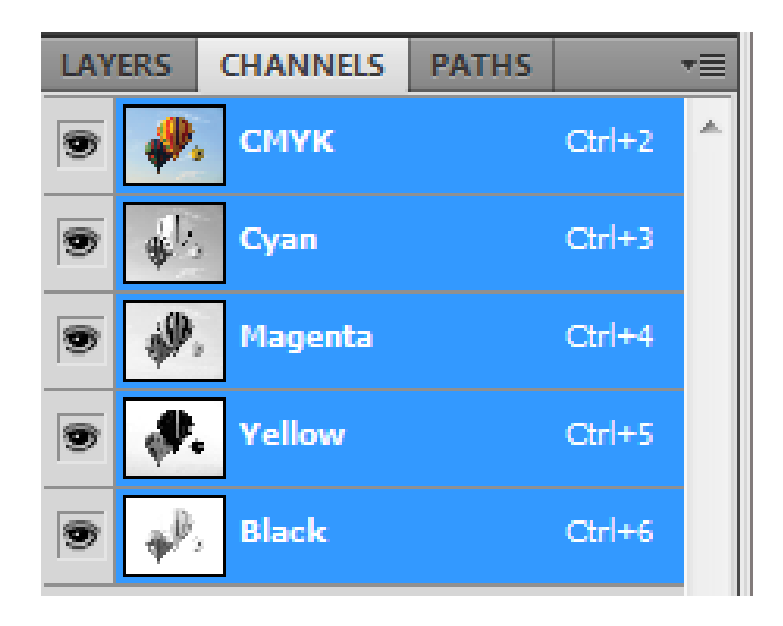

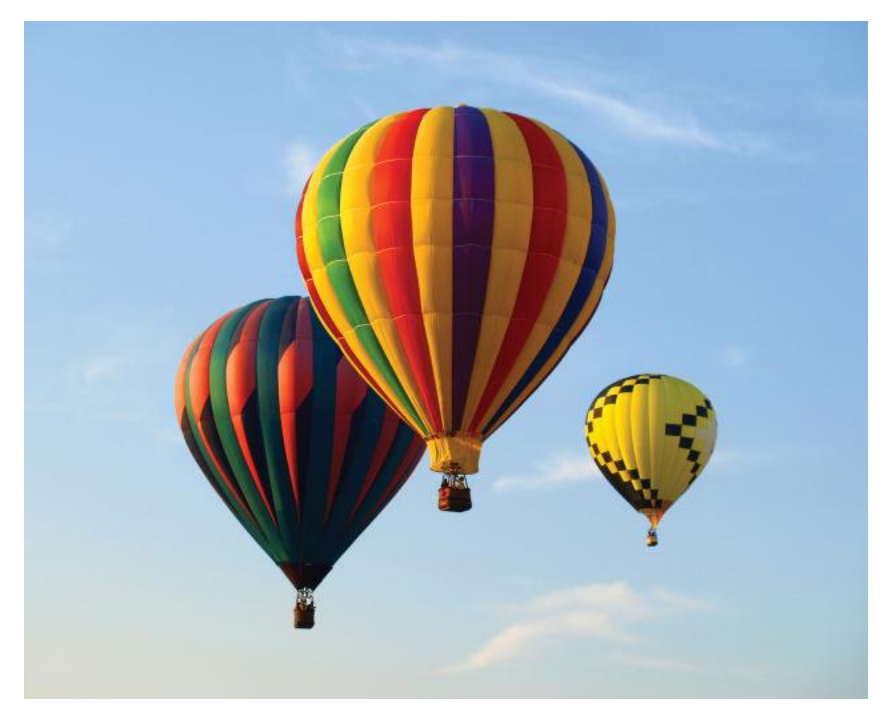

# **การปรับแต่งสีให้กับภาพ**

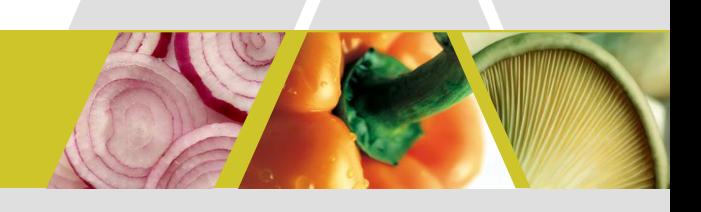

### **Image>Adjustment**

- 1. Levels เป็นคำสั่งสำหรับการปรับแต่งค่าความสว่างของภาพ
- **2. Auto Levels เป็นค าสั่งปรับค่าความสว่างแบบอัตโนมัติ**
- **3. Auto Contrast เป็นค าสั่งปรับค่าความมืดของภาพแบบอัตโนมัติ**
- 4. Auto Color เป็นคำสั่งปรับค่าความสมดุลของโทนสีในภาพแบบอัตโนมัติ
- 5. Curve เป็นคำสั่งในการปรับแต่งโทนสีของภาพ โดยอาศัยการควบคุมโทนสีผ่านทางเส้น Curve
- **6. Color Balance เป็นคำสั่งสำหรับปรับความสมดุลของสีในโทนต่างๆ ให้กับภาพ**
- **7. Brightness / Contrast เป็นค าสั่งส าหรับปรับความสว่าง ( Brightness ) และความมืด ( Contrast ) ให้กับภาพ**
- **8. Hue / Saturation เป็นค าสั่งส าหรับปรับค่าโทนสี ( Hue ) ค่าความอิ่มตัวของสี ( Saturation ) และ ค่าความสว่างของสี ( Brightness ) ให้กับภาพ**

**9. Desaturation** เป็นคำสั่งสำหรับลบค่าเฉดสีออก ( หรือการทำภาพขาวดำนั้นเองค่ะ ) ี **10. Match Color** เป็นคำสั่งสำหรับปรับค่าโทนสีและแสงของภาพที่เรากำลังเลือกทำงาน ให้มึความ ้ใกล้เคียงกับภาพที่กำลังเปิดอย<mark>ู่</mark>

# **การปรับแต่งสีให้กับภาพ(ต่อ)**

### **Image>Adjustment**

11. Replace Color ในคำสั่ง Replace Color จะแบ่งการทำงานออกเป็น 2 ส่วน คือ Selection สำหรับ **ท างานในส่วนการเลือกพื้นที่ที่ต้องการเปลี่ยนสี และส่วนของ Replacement ส าหรับการควบคุมการ เปลี่ยนสี**

ี **12. Selective Color** เป็นคำสั่งสำหรับเลือกเปลี่ยนสีภาพ โดยจะเข้าไปเปลี่ยนในระดับของแม่สี ( โดยจะ **ท างานเหมือนกับการเพิ่ม หรือลดหมึกแม่สีที่ใช้พิมพ์ภาพนั้นเอง)** 

**13. Channel Mixer เป็นค าสั่งส าหรับแต่งสีในแต่ละ Channel สีของภาพ โดยจะท าการแยก Channel สีตามระบบสีของภาพ** 

**14. Gradient Map เป็นค าสั่งส าหรับเปลี่ยนโทนสีของภาพให้เป็นสีไล่โทนแบบ Gradient**  ี **15. Photo Filter** เป็นคำสั่งที่จำลองการทำงานมาจากการใช้เลนส์กรองแสง ( Filter ) แบบพิเศษต่างๆ **ในการถ่ายภาพ ซึ่งผลที่ได้จะท าให้สี หรือแสงของภาพผิดเพี้ยนไป** 

16. Shadow / Highlight เป็นคำสั่งสำหรับปรับแต่ค่าความสว่างให้กับส่วนโทนมืดให้กับภาพและปรับค่า **ความมืดให้กับส่วนโทนสว่างองภาพ** 

<mark>17. Invert</mark> เป็นคำสั่งสำหรับสลับเฉดสีของภาพให้สีในทุกๆ Pixel กลายเป็นสีที่อยู่ตรงกันข้ามกับสีเดิม

# **การปรับแต่งสีให้กับภาพ(ต่อ)**

### **Image>Adjustment**

ี **18. Equalize** เป็นคำสั่งสำหรับค่าความสว่างของภาพให้เป็นกลางที่สุด โดยจะปรับค่าเฉดสีที่มืดที่สุด ่ ของภาพให้เป็นสีดำ และปรับค่าเฉดสีที่สว่างที่สุดให้กลายเป็นสีขาว 19. Threshold เป็นคำสั่งสำหรับเปลี่ยนภาพให้กลายเป็นภาพขาวดำ ี **20. Posterize** เป็นคำสั่งสำหรับลดจำนวนโทนสีในภาพให้เหลือเพียงจำนวนที่กำหนดเอาไว้ ี **21. Variation** เป็นคำสั่งสำหรับเพิ่มโทนสีต่าง ๆ เพิ่มความมืด หรือเพิ่มความสว่างให้กับภาพ

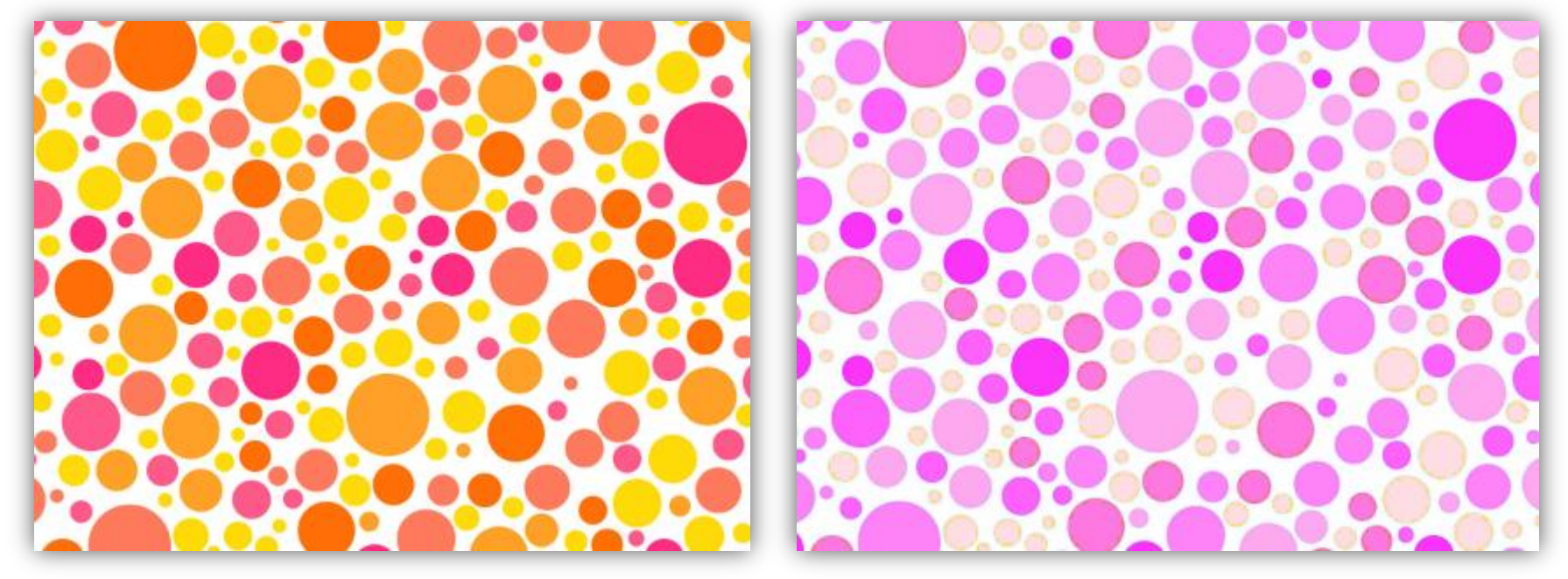

### **โหมดสี (Color Picker)**

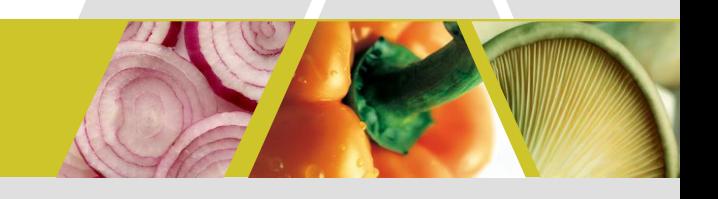

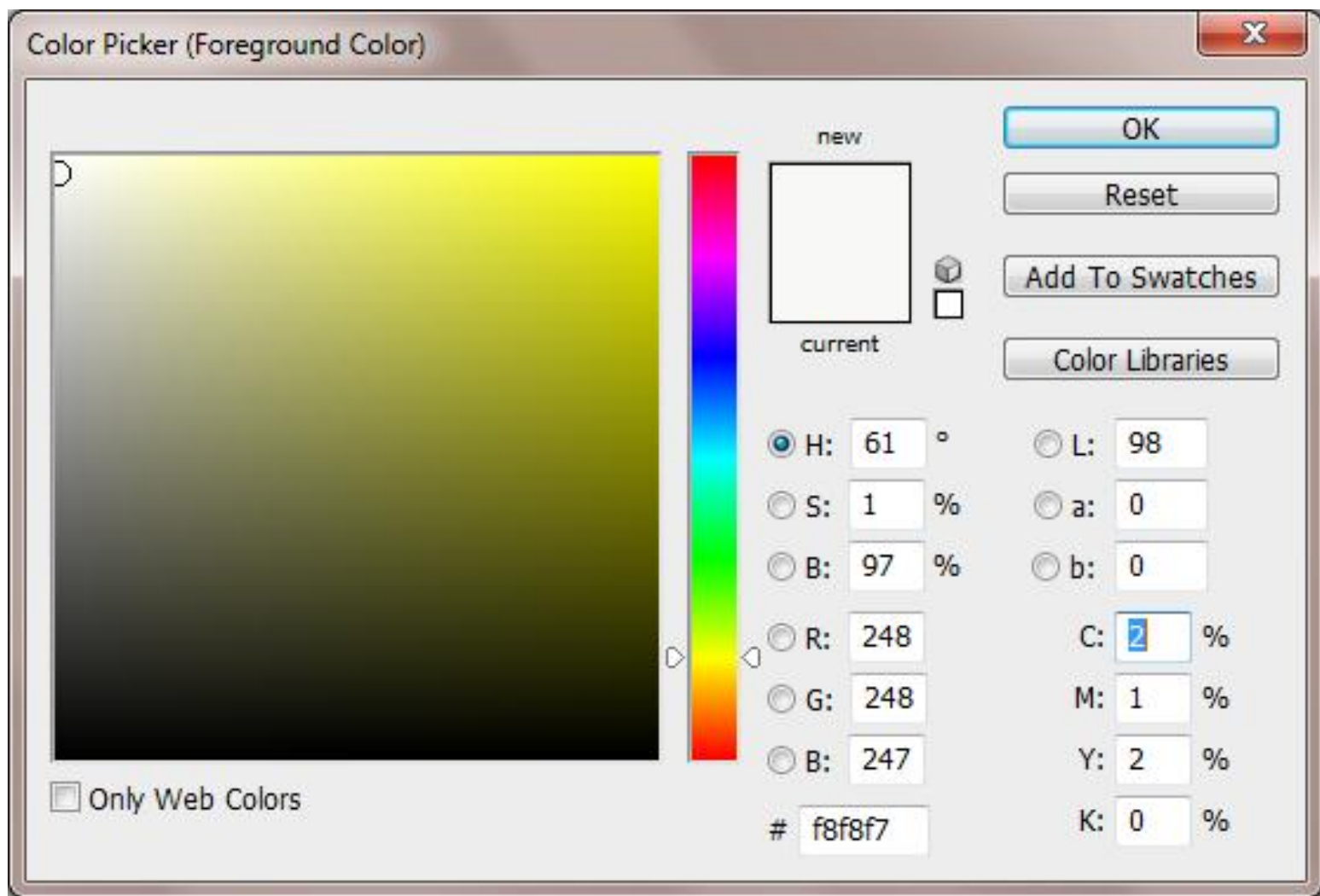

### **สีกับการออกแบบ**

**กลุ่มร้อน (warm tone) ซึ่งประกอบด้วย สีเหลือง สีส้ม สีแดง สีม่วง สีเหล่านี้ให้อิทธิพล ต่อความรู้สึก ตื่นเต้น เร้าใจ กระฉับกระเฉง ถือว่าเป็นวรรณะร้อน** 

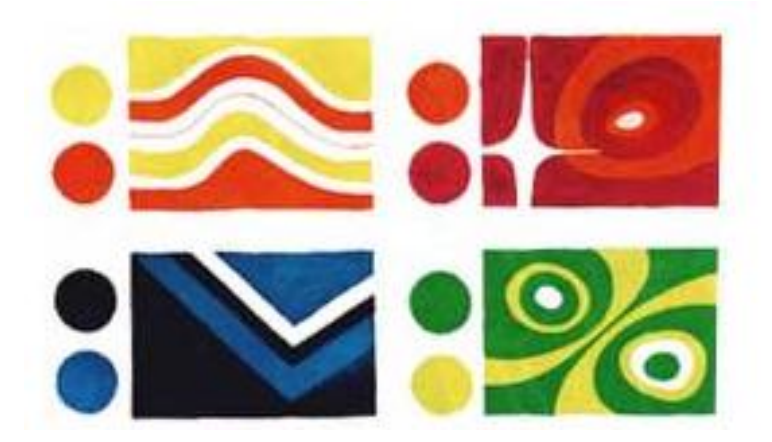

**กลุ่มเย็น (cool tone) ประกอบด้วย สีเหลือง สีเขียว สีน้ าเงิน สีม่วง สีเหล่านี้ดู เย็นตา ให้ความรู้สึก สงบ สดชื่น (สีเหลืองกับสีม่วงอยู่ได้ทั้งสองกลุ่ม)** 

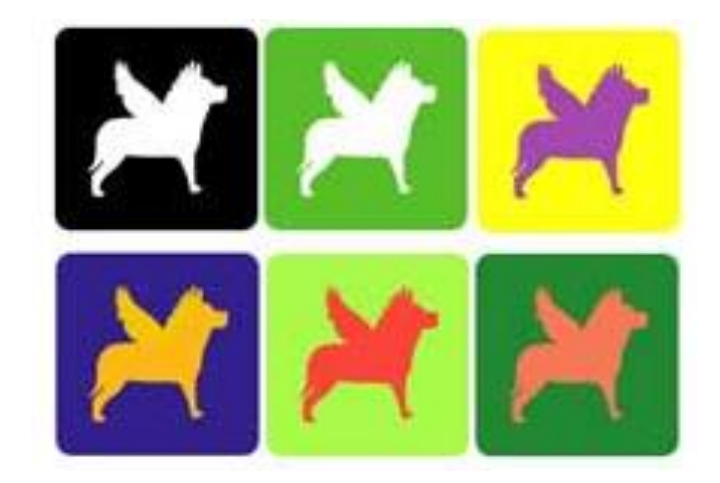

### **สีกับการออกแบบ**

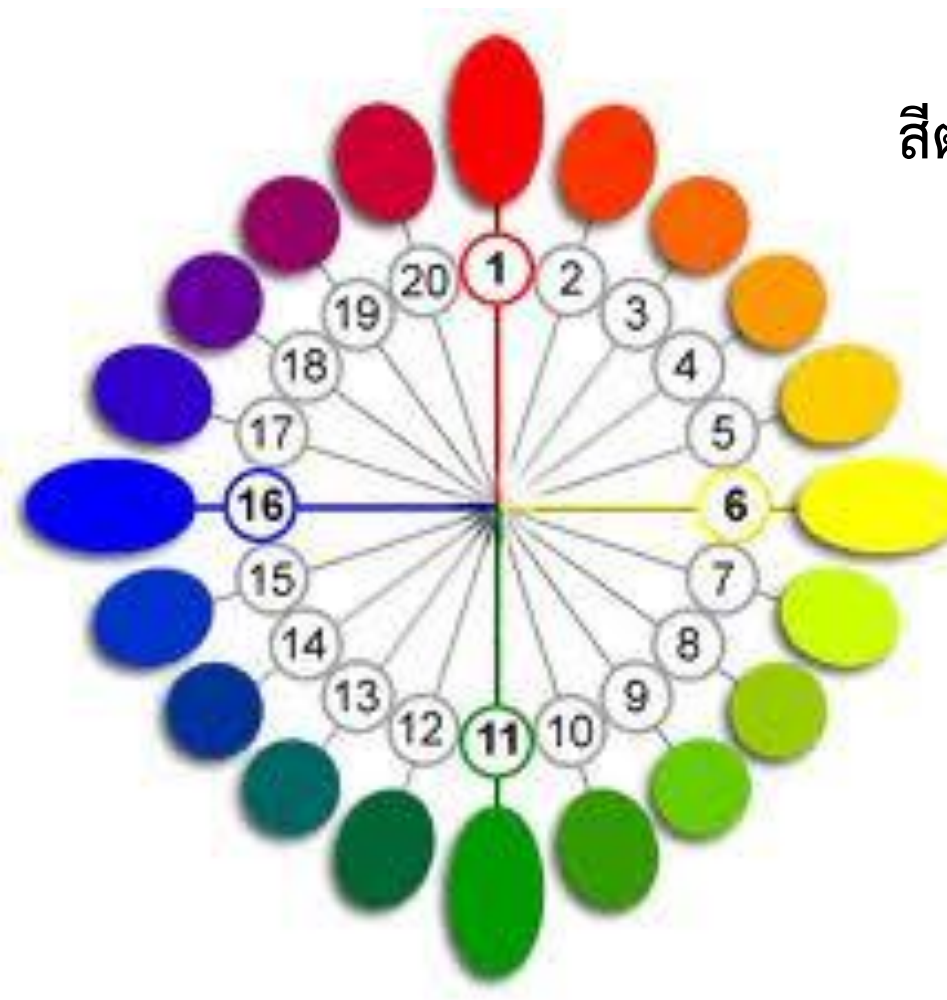

**สีตรงข้ามมี 6 คู่ได้แก่**

 **สีเหลือง ตรงข้ามกับ สีม่วง สีแดง ตรงข้ามกับ สีเขียว สีน้ าเงิน ตรงข้ามกับ สีส้ม สีเขียวเหลือง ตรงข้ามกับ สีม่วงแดง สีส้มเหลือง ตรงข้ามกับ สีม่วงน้ าเงิน สีส้มแดง ตรงข้ามกับ สีเขียวน้ าเงิน** 

#### **Font**

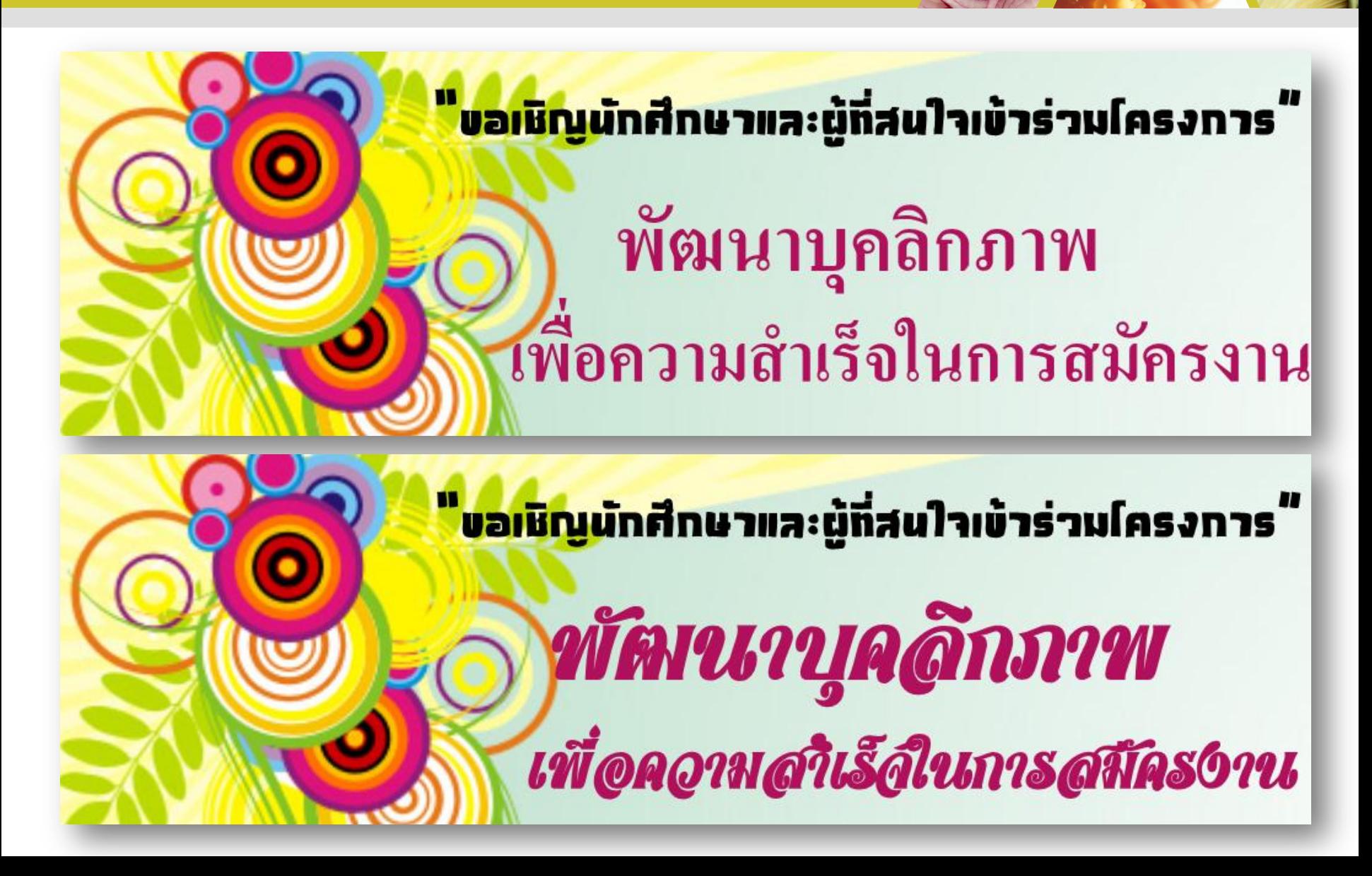

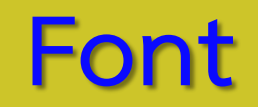

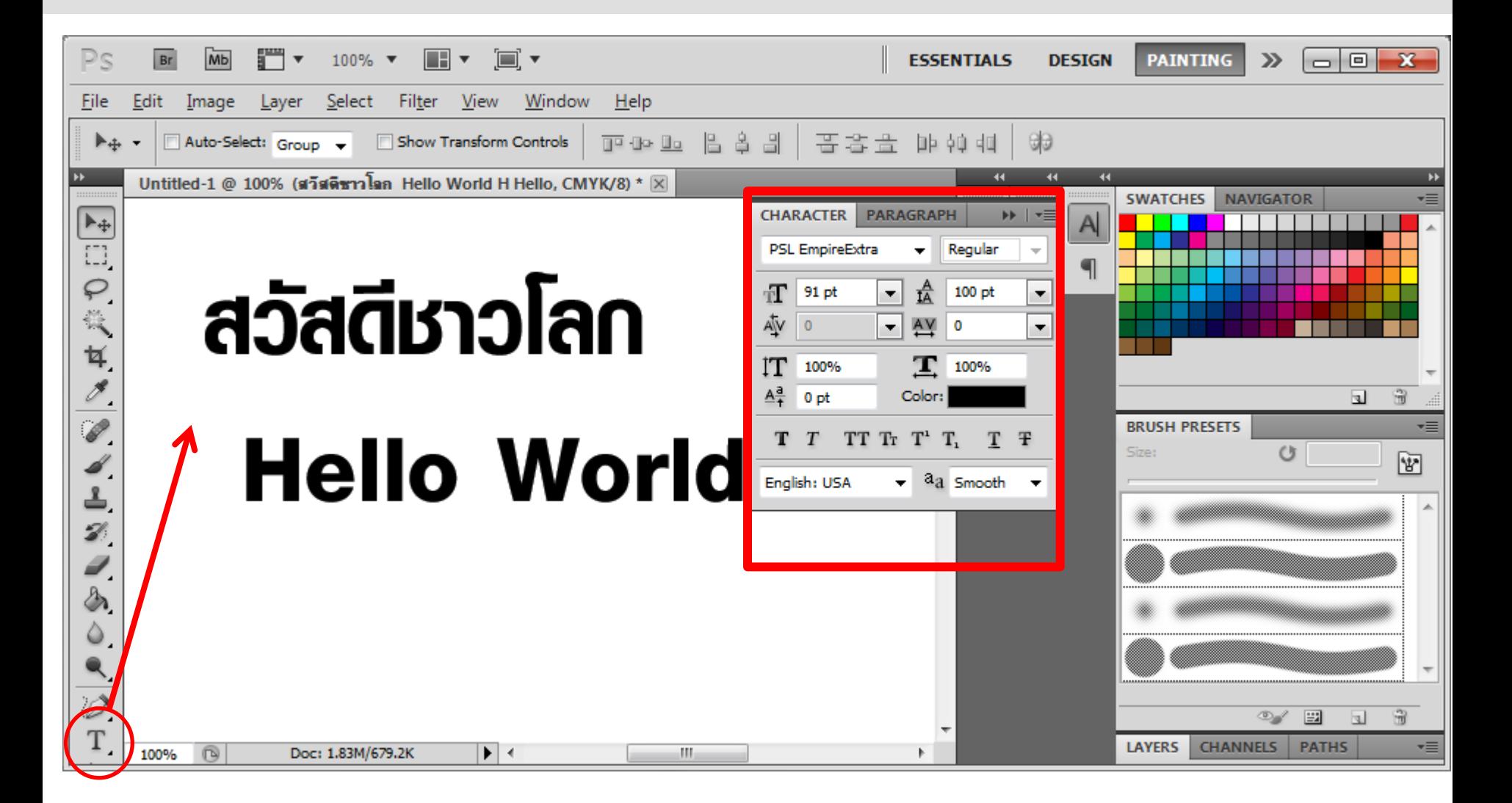

### **Font –Blending Options**

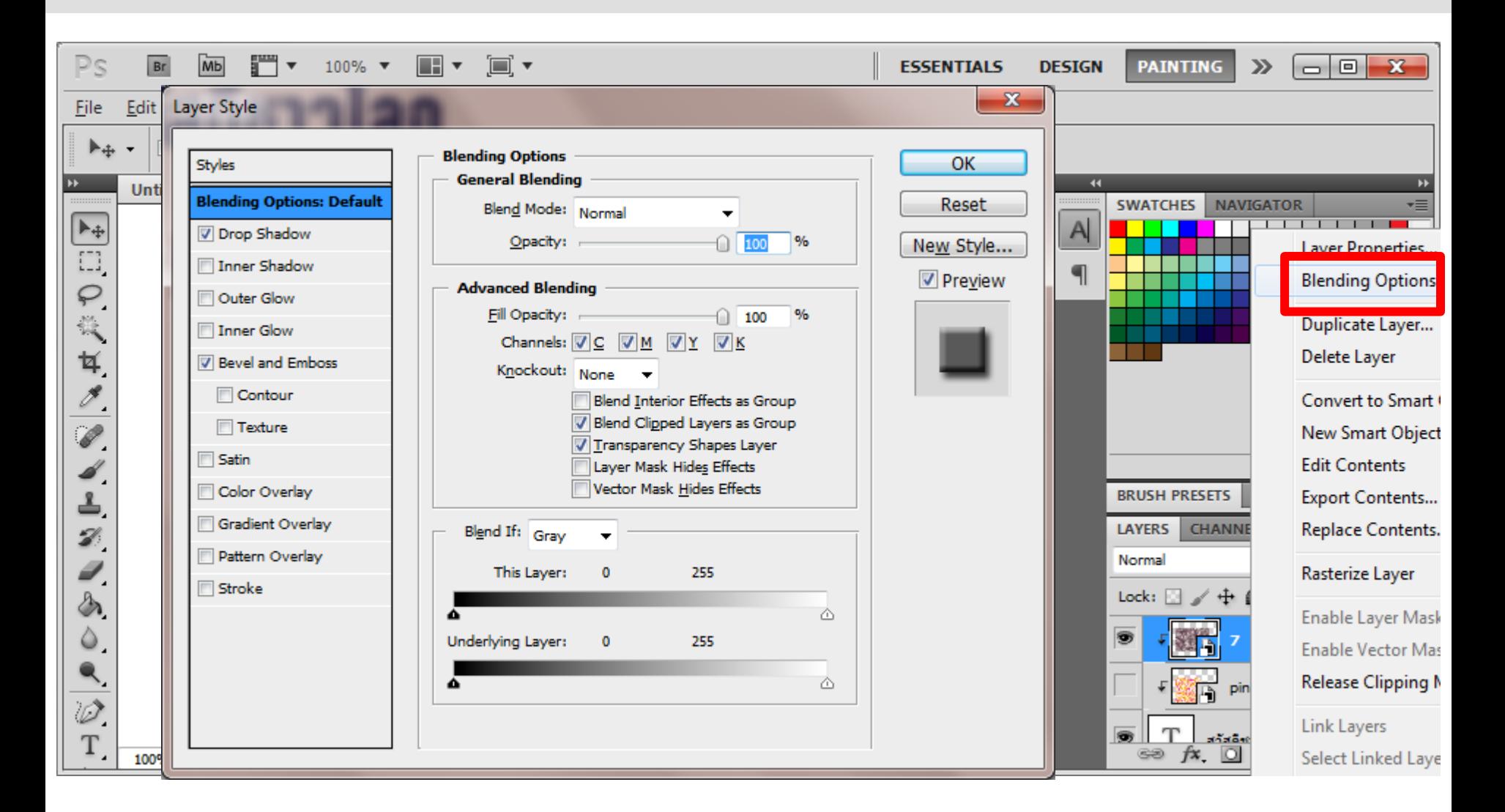

#### **Font – Create Warped Text**

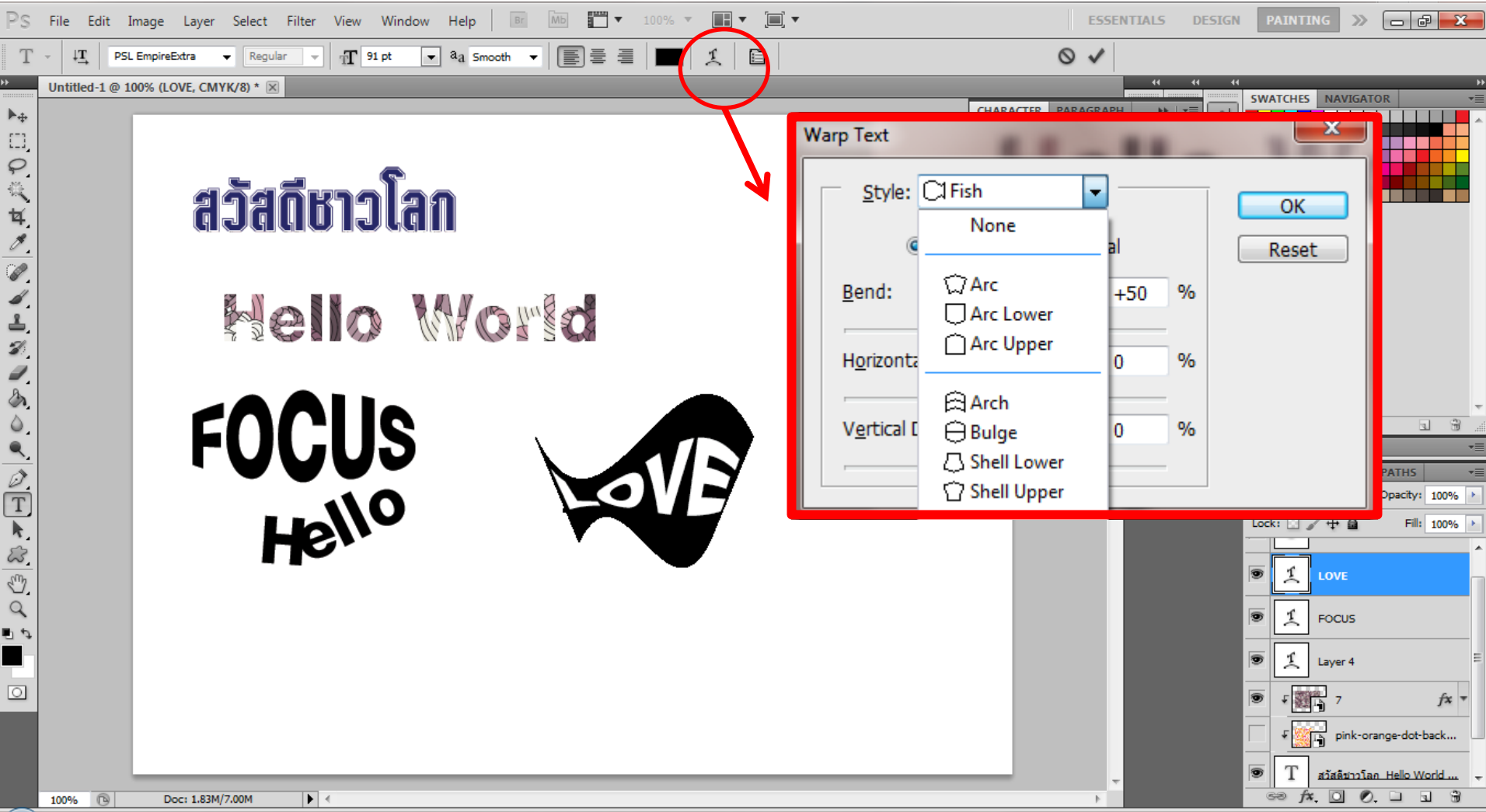

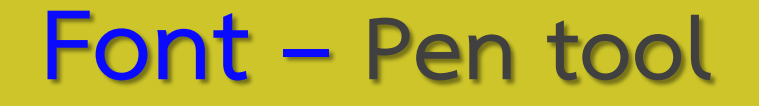

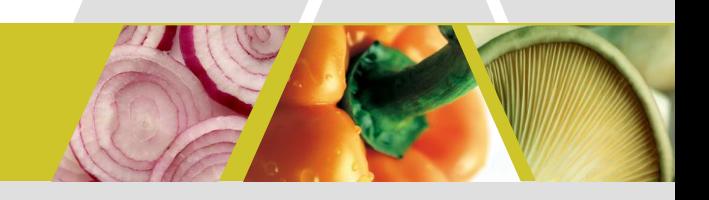

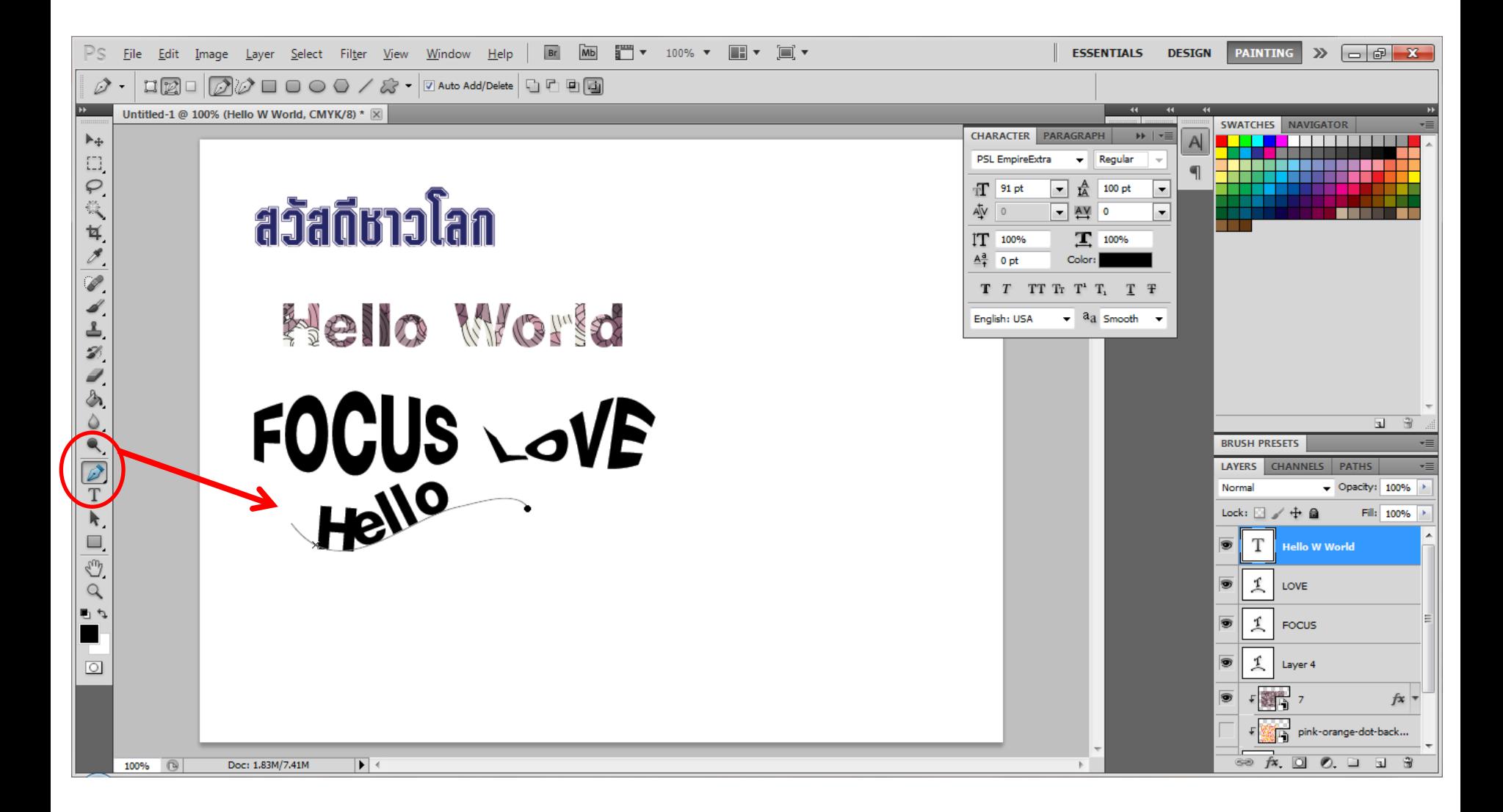

#### **Font – Set up Font**

- **1. Download Font**
	- **- http://www.f0nt.com/**
	- **- http://www.sipa.or.th/ewt\_news.php?nid=481**
- **2. แตก Zip**
- **3. Copy Font เช่น**
- **4. Open C:/Windows/Fonts/**
- **5. Paste**
- **6. Test Font**

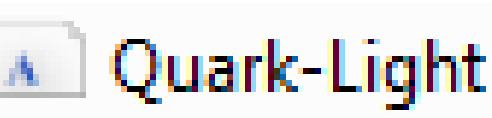

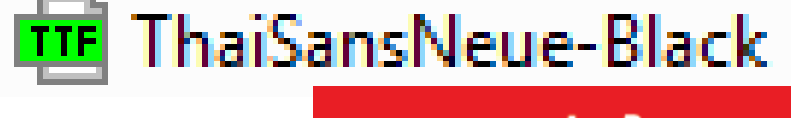

ยินดีต้อนรับ ียินดีต้อนรับ ยินดีต้อนรับ

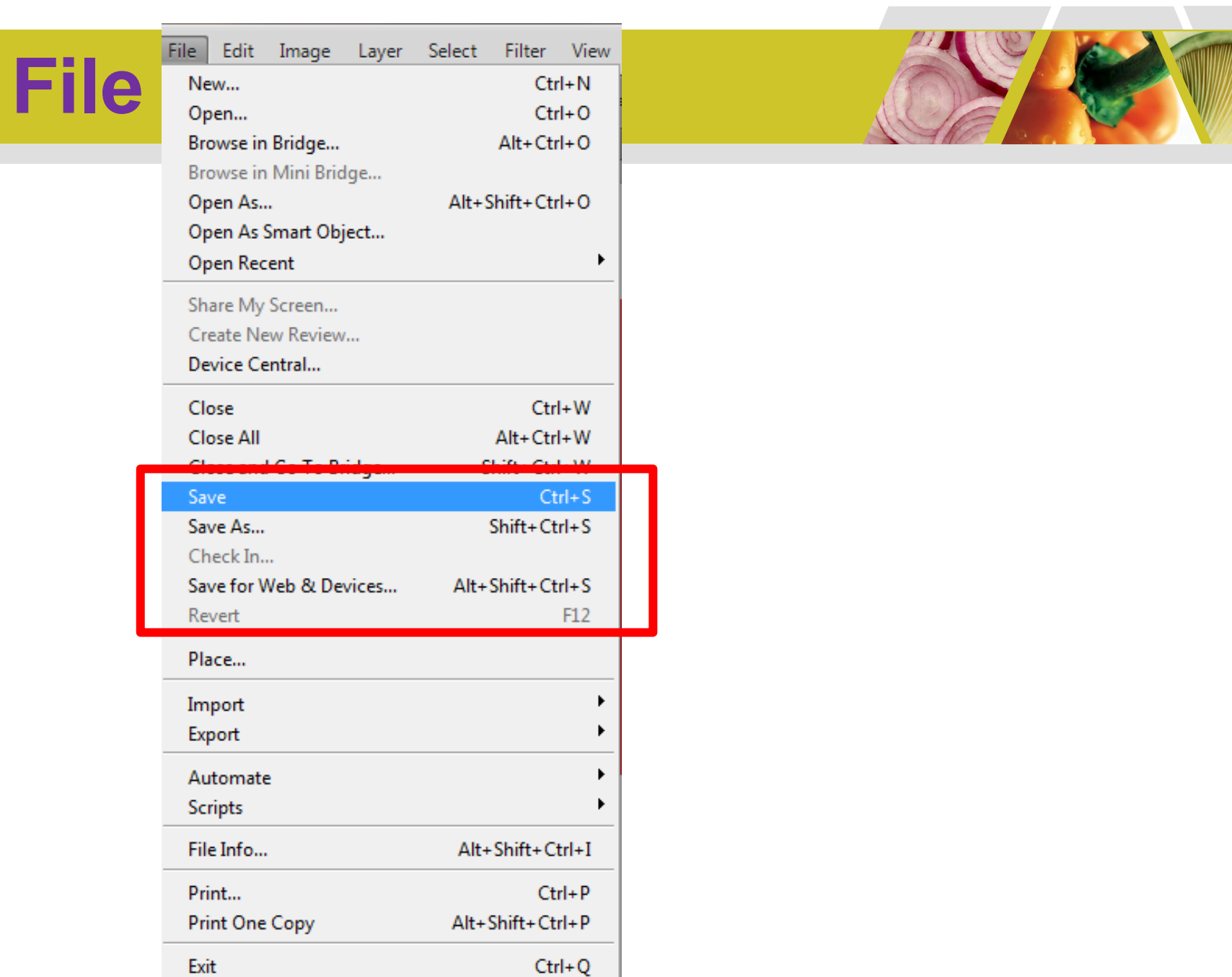

### **File**

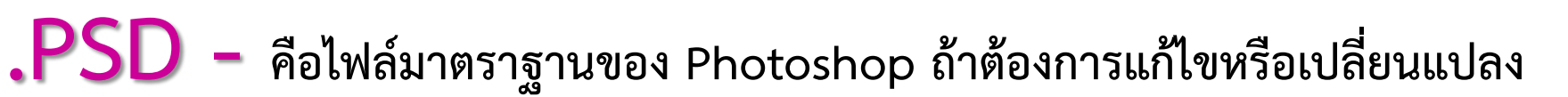

**รูปภาพในครั้งต่อไป จ าเป็นต้องบันทึก หรือ Save ในรูปแบบของ PSD เท่านั้น Layer ต่างก็ยังอยู่ (การใช้งานเพียงคลิกเลือก File และคลิกค าสั่ง Save)**

**JPEG , JPG (.jpg) - คุณภาพของภาพอยู่ในขั้นพอยอมรับได้ มีคุณสมบัติใน การบีบอัดขนาดไฟล์ได้ ท าให้สามารถน าไปใช้งานบนเว็บไซต์ หรือ งานสิ่งพิมพ์ที่ไม่ได้เน้น คุณภาพของภาพมากนัก**

**BMP (.bmp) - รูปแบบที่แสนคลาสสิค เป็นมาตราฐานของ Microsoft windows แสดงผลได้ 16.7 ล้านสี บันทึกได้ทั้งโหมด RGB, Index Color, Grayscale และ Bitmap สามารถเปิดใช้งานได้หลายโปรแกรม แต่คุณภาพจะสู้รูปแบบ JPEG ไม่ได้**

### **File - Format**

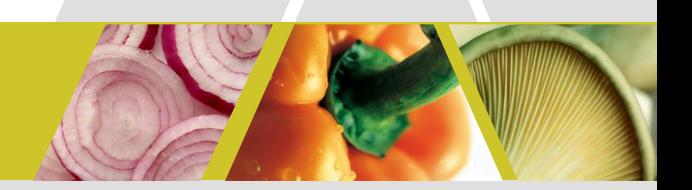

**GIF (.gif) - เป็นไฟล์ที่ถูกบีบอัดให้เล็กลง ใช้กับรูปภาพที่ไม่ได้เน้นรายละเอียดสี**

**ที่สมจริง ไม่เหมาะกับภาพถ่าย จะเหมาะกับ ภาพการ์ตูน ภาพแนว vector มากกว่า เนื่องจากมีการไล่ระดับเฉดสีเพียง 256 สี ท าให้มีความละเอียดไม่เพียงพอ แต่มีคุณสมบัติพิเศษ คือ สร้างภาพเคลื่อนไหวได้ด้วย หรือที่เรียกกันว่า Gif Animation**

**TIFF (.tif) - นามสกุลที่มีความยืดหยุ่นและคุณภาพสูงสุดขีด บันทึกแบบ Cross-platform จัดเก็บภาพได้ทั้งโหมด Grayscale Index Color, RGB และ CMYK เปิดได้ทั้งบนเครื่อง Mac และ PC เหมาะสมเป็นอย่างยิ่งในวงการสื่อสิ่งพิมพ์**

**PNG (.png )** - เป็นไฟล์ที่เหมาะสำหรับใช้ในเว็บไซท์ สามารถบีบอัดขนาด ไฟล์ลงได้พอสมควร โดยที่ยังรักษาคุณภาพของภาพเอาไว้ได้ และที่สำคัญสามารถเลือก **ระดับสีใช้งานได้ถึง 16 ล้านสี มีการคาดกันว่าจะมาแทนที่ไฟล์ GIF ไม่ช้าก็เร็ว**

### **File - Format**

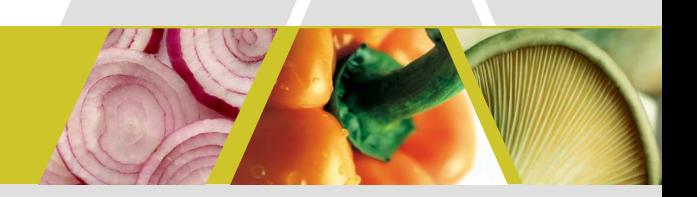

**EPS (.eps)** นามสกุลที่ใช้เปิดในโปรแกรม Illustrator แต่สามารถบันทึกได้ในโปรแกรม Photoshop สนับสนุนการสร้าง Path หรือ Clipping Path บันทึกได้ทั้ง Vector แะ Rastor สนับสนุนโหมด Lab, CMYK, RGB, Index Color, Duotone และ Bitmap

**PICT (.pic)** เป็นรูปแบบมาตราฐานในการบันทึกภาพแบบ 32 บิตของ Macintosh แสดงผล สีได้ระดับ 16.7 ล้านสี สามารถบีบอัดข้อมูลภาพได้เช่นกัน เพียงแต่สนับสนุนโหมด RGB เท่านั้น

**RAW (.raw)** นามสกุลใหม่แต่โคตรดิบระห่่าจุดนรก เหมาะส่าหรับภาพถ่ายจริงๆ ชื่อมันก็ แปลตามตรงว่า "ดิบ" หมายถึงไม่มี การบีบอัดข้อมูลภาพใดๆเลยทั้งสิ้น รายละเอียดจึงยัง ครบถ้วน แต่ขนาดไฟล์ก็อลังการสุดๆเช่นกัน ปัจจุบันหาโปรแกรมมาเปิด ไฟล์ชนิดนี้ยากอยู่ เพราะส่วนใหญ่จะแถมโปรแกรมมากับกล้องดิจิตอลที่สามารถบันทึกไฟล์ในรูปแบบ RAW ได้ เท่านั้น

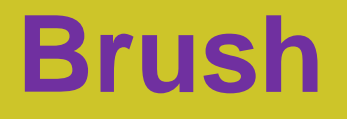

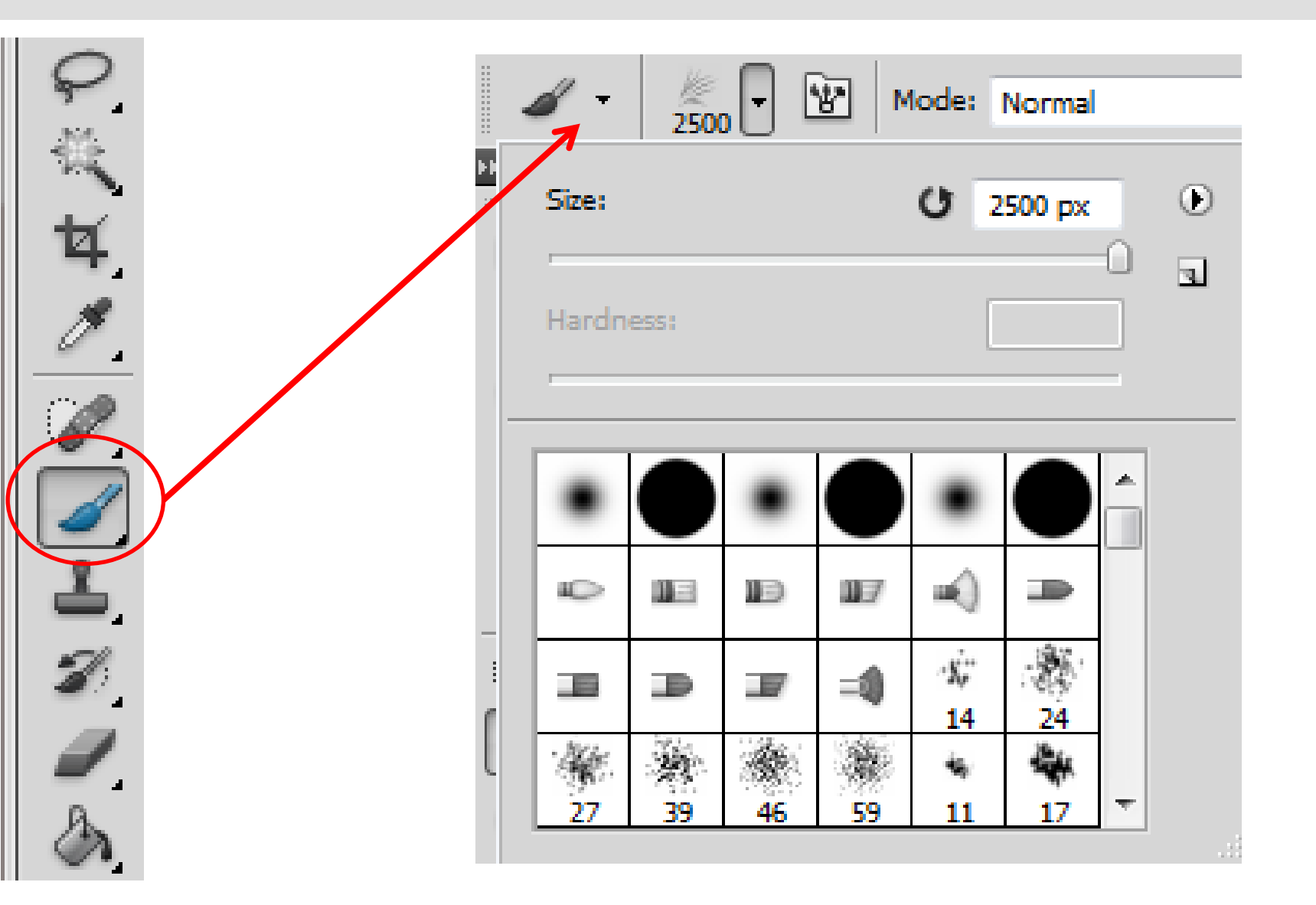

### **Brush**

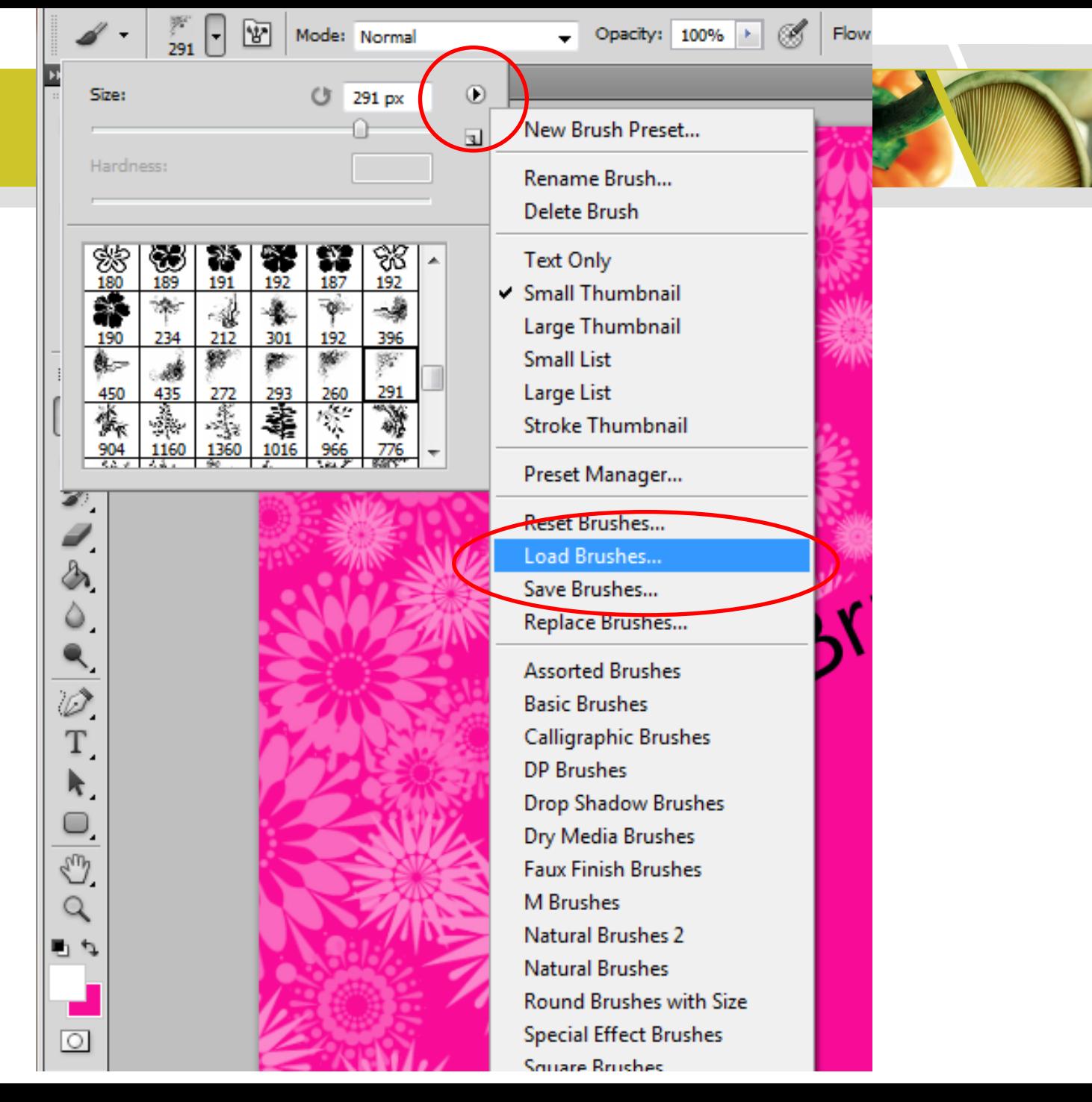

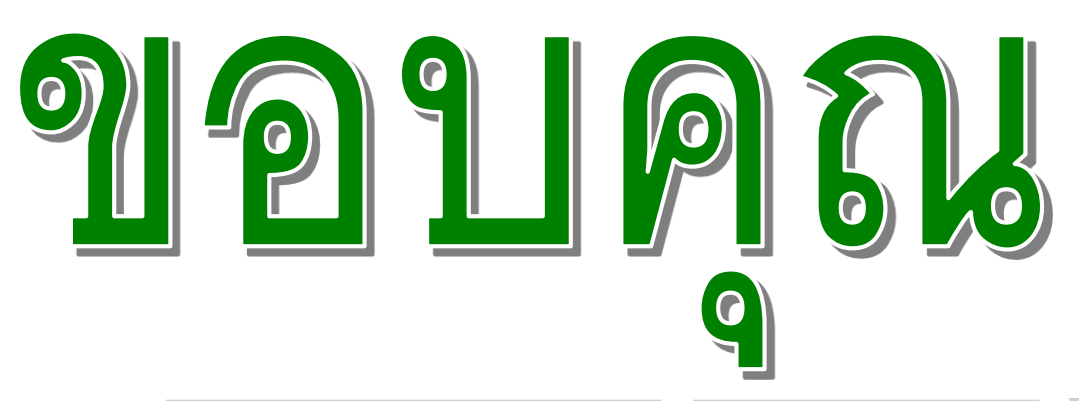

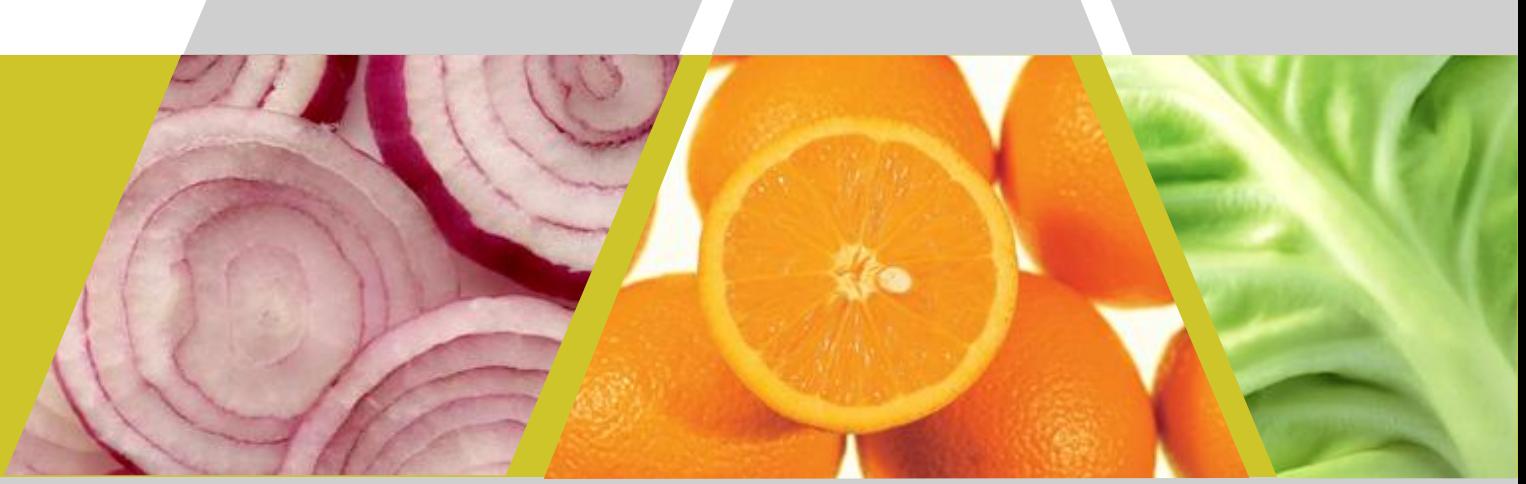

**www.it-guides.com/training-a-tutorial/photoshop**

**www.hardcoregraphic.com**

**ifreephotoshop.blogspot.com/**

**www.ddphotoshop.com**